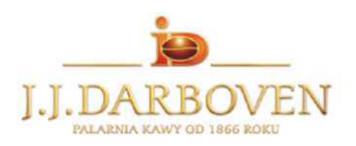

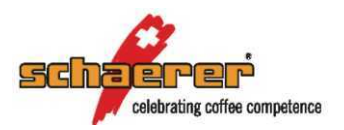

## Odkamienianie (usuwanie kamienia) SCHAERER COFFEE PRIME (oprogramowanie 1.26)

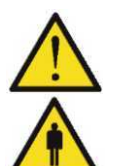

Proszę uważnie przeczytać informacje znajdujące się w instrukcji obsługi. Zawierają one ważne wskazówki dotyczące bezpieczeństwa, higieny, używania i konserwacji maszyny.

Podczas automatycznego programu odkamieniania nie wolno sięgać do wnętrza maszyny ani w miejsce wylotu napoju. Niebezpieczeństwo poparzenia!

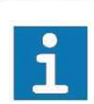

Zaprezentowane poniżej komunikaty mogą różnić w przypadku, gdy oprogramowanie w ekspresie jest inne niż 1.26 Należy zawsze postępować zgodnie z instrukcjami wyświetlanymi na ekranie dotykowym! Program odkamieniania trwa około **80 minut.**

## **Proces usuwania kamienia należy przeprowadzić, gdy na wyświetlaczu pojawi się komunikat: "Konieczne usuwanie kamienia"**

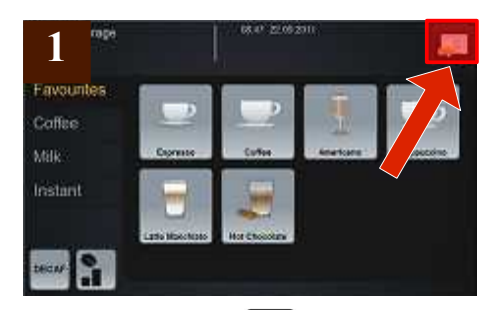

- Nacisnać przycisk  $\begin{array}{|c|c|c|}\n\hline\n\end{array}$  na panelu dotykowym (jeżeli nie jest widoczny nacisnąć na ekran w górnym prawym rogu)
- Nacisnać na "**Konserwator**".
- Wprowadzić czterocyfrowy kod PIN podany przez technika instalującego ekspres (standardowo to 9119)
- Nacisnąć na "**Ustawienia**"
- Nacisnąć z lewej strony na ikonę

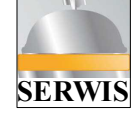

- Nacisnąć na "**Uruchom usuwanie kamienia"**
- Postępować dalej zgodnie z komunikatami pojawiającymi się na wyświetlaczu. Opisy i rysunki w punkcie **2,3,4,5** będą pomocne w zrozumieniu komunikatów.
- Należy naciskać przycisk **od po**  każdorazowym wykonaniu czynności opisanej na wyświetlaczu. Naciśnięcie tego przycisku powoduje przejście do kolejnego etapu programu usuwania kamienia.

## **ETAPY PROGRAMU USUWANIA KAMIENIA:**

- **I 1** zmiana zasilania wodnego (dotyczy tylko ekspresu podłączonego do instalacji wodnej)
- **II** schładzanie (jeżeli ekspres był rozgrzany)
- **III**  usuwanie kamienia
- **IV** płukanie 1
- **V** płukanie 2
- **VI** zmiana zasilania wodnego (dotyczy tylko ekspresu podłączonego do instalacji wodnej)

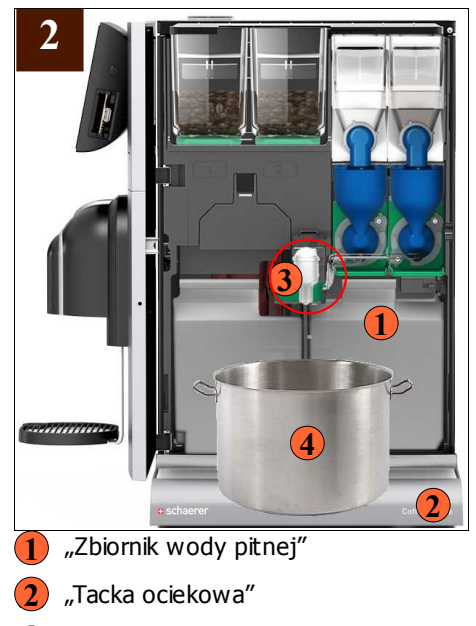

- "NcFoamer głowica spieniająca" **3**
- "Zbiornik 5L" **4**

**UWAGA:** W ekspresie w którym tacka ociekowa jest podłączona na stałe do instalacji ściekowej zbiornik 5L (4) nie jest **4** potrzebny do przeprowadzenia programu usuwania kamienia oraz nie ma potrzeby opróżniania tacki ociekowej (2) **2**

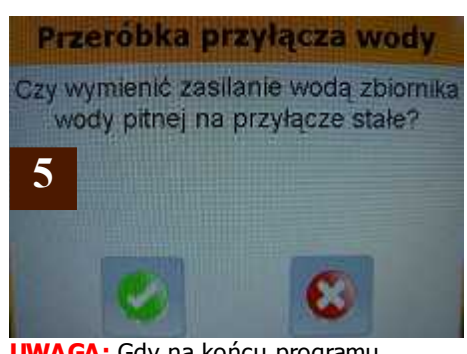

**UWAGA:** Gdy na końcu programu usuwania kamienia pojawi się komunikat: **"Przeróbka przyłącza wody Czy wymienić zasilanie wodą zbiornika wody pitnej na przyłącze stałe?"**

W ekspresie **nie podłączonym** do instalacji wodnej (woda jest pobierana **ze zbiornika wody pitnej** przez ekspres podczas codziennej pracy)

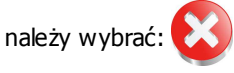

W ekspresie **podłączonym** do instalacji wodnej (woda jest pobierana **z instalacji wodociągowej** przez ekspres podczas codziennej pracy)

należy wybrać: po czym zgodnie z pojawiającymi się komunikatami wkręcić z powrotem śrubę (patrz (6) zdjęcie w punkcie 3) oraz **6** odkręcić zawór wodny doprowadzający wodę do ekspresu.

J.J. Darboven Poland Sp. z o.o. 84-230 Rumia . 0-58 679 49 29 ul. Kolejowa 54

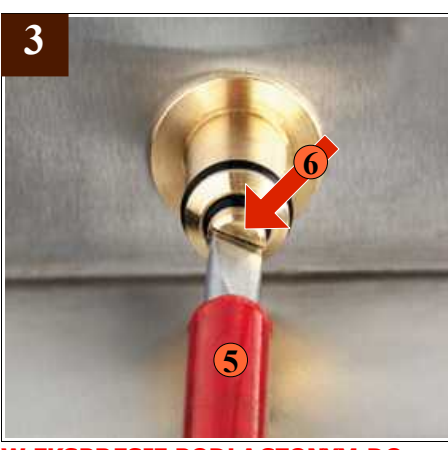

**W EKSPRESIE PODŁACZONYM DO INSTALACJI WODNEJ** Gdy pojawi się komunikat:

**"Zamknij: zawór główny Ściągnij śrubę Aquachange"** należy zakręcić zawór wodny doprowadzający wodę do ekspresu oraz wykręcić przy pomocy wkrętaka płaskiego (1) śrubę (2) znajdującą się w **5 6** ekspresie za zbiornikiem wody pitnej

(patrz (1) w punkcie **2**) **1 Po wykonaniu powyższych czynności** 

ekspres sam się wyłączy i ponownie włączy. Jeżeli nie powróci automatycznie do programu usuwania kamienia, należy ponownie uruchomić program usuwania kamienia tak jak to jest opisane **w punkcie 1**

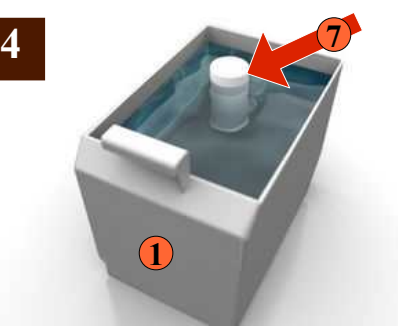

**Uwaga: Gdy pojawi się komunikat: "usuń filtr zbiornik wody pitnej (jeżeli istnieje)"** Należy wyjąć filtr wody (7) (jeżeli jest **7** używany) ze zbiornika wody pitnej (1). **1**

**UWAGA: Do usuwania kamienia należy stosować roztwór: Woda: 2,25L**  (3x0,75L) **Odkamieniacz: 1,5L 750 ml 750 ml 750 ml 750 ml 750 ml**

Zbiornik wody pitnej przy prawidłowym sporządzeniu roztworu powinien być zapełniony **w ¾ jego całkowitej pojemności.**

(2x0,75L)

0-801 567 890 0-58 679 49 29 e-mail: [serwis@darboven.pl](mailto:serwis@darboven.pl) [www.darboven.pl](http://www.darboven.pl/)

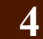